## How to Rate and Review the Animal Training Fundamentals Podcast with Barbara Heidenreich from your Computer

**Updated September 2020** 

1. Open the iTunes App by clicking on this Icon

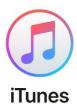

2. Choose "podcasts" from the drop-down menu on the top left.

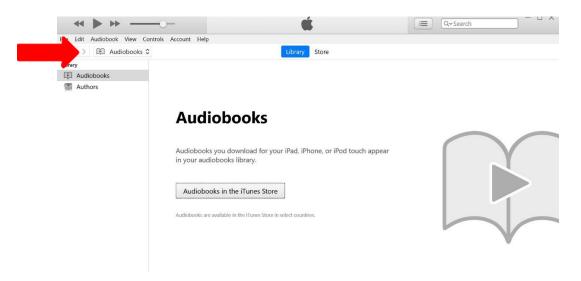

3. Search for "Animal Training Fundamentals Podcast with Barbara Heidenreich" in the store.

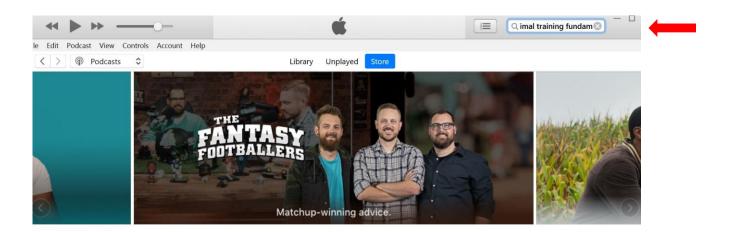

<sup>\*\*\*\*</sup>Your positive ratings and reviews are greatly appreciated. They do help this podcast reach more listeners who have an interest in learning about animal training and behavior. Keep reading to see how you can participate\*\*\*\*

4. Everything about the podcast should come up. Scroll to the bottom and Tap on the Logo for the show.

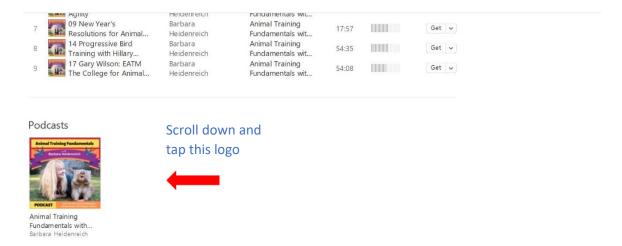

5. You will now see the "home page" for the podcast. There is a tab that says, "rate and review." Click this tab to open a new window. You should see an option to rate and option to write a stellar review 😉

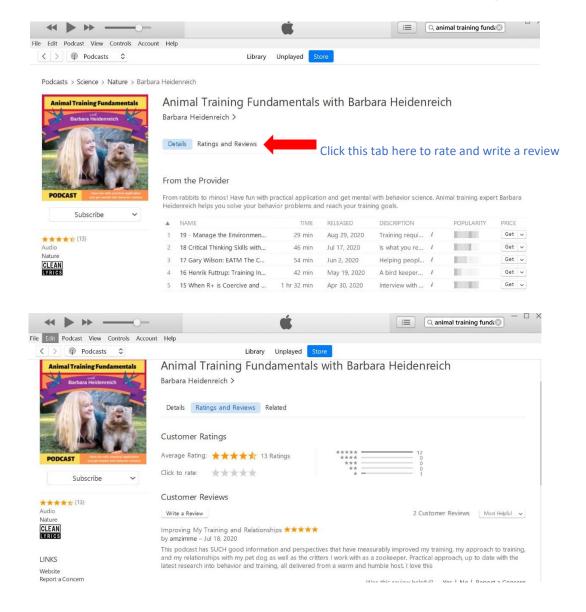